## **How To Build Accounts**

Here are the steps on how to build accounts using the Build Accounts screen:

1. Go to **General Ledger Menu**, under **Setup Section**, click **Build Accounts**.

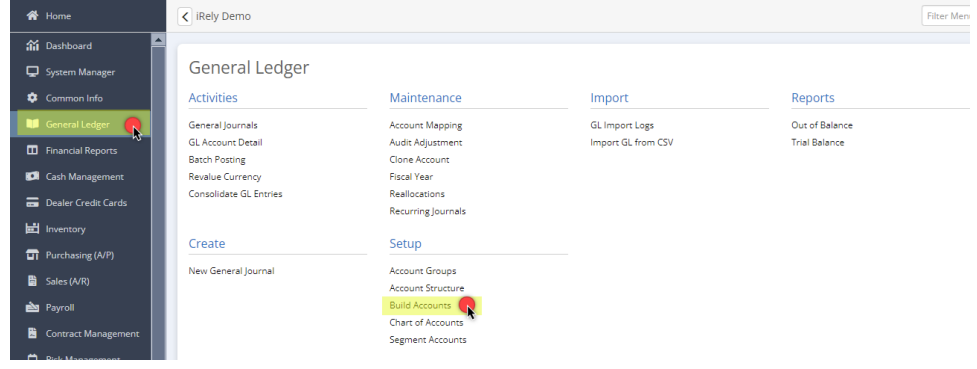

## 2. You may click **Select All button** or **choose a specific Primary Account(s), LOB, and Location segment(s)**.

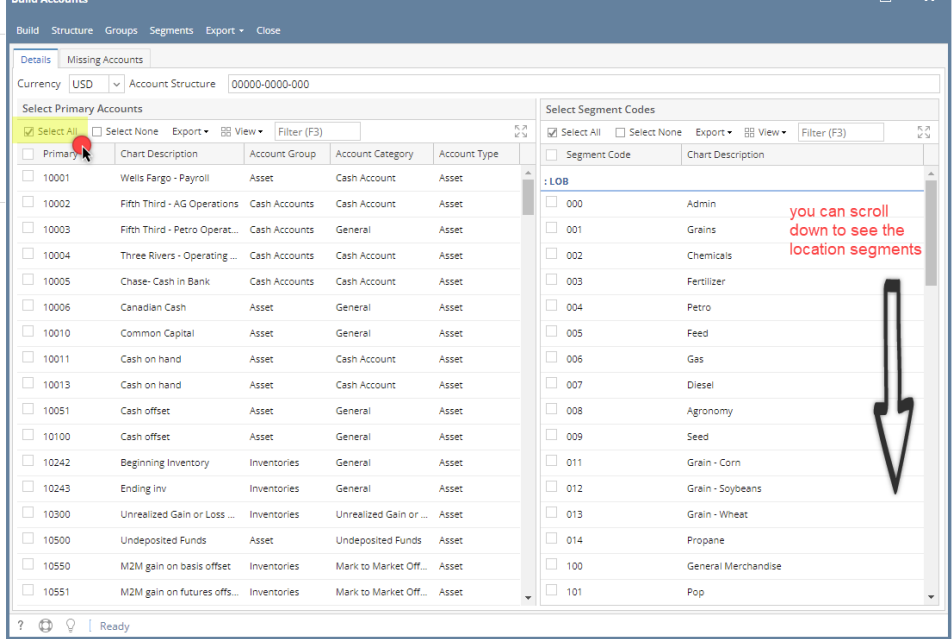

 $\boxed{? \quad \textcircled{C} \quad \textcircled{C} \quad \text{[ Ready]}}$ 

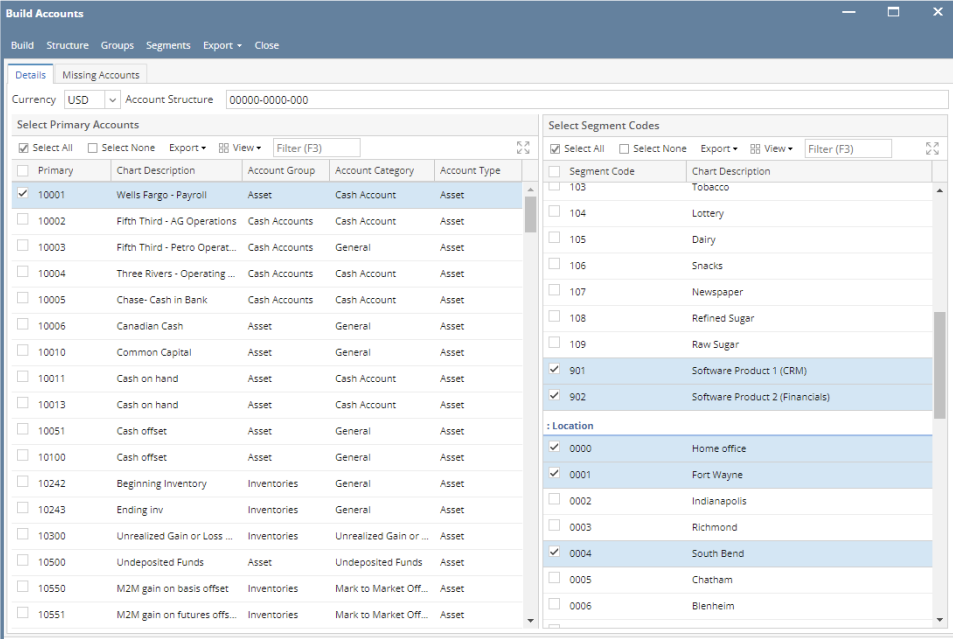

In selecting primary and non primary segment. Always refer to the account structure required. [How To Open Account Structure](https://help.irelyserver.com/display/DOC/How+To+Open+Account+Structure)

3. Click on the **Build** button. **Commit Chart of Accounts Screen** will open where accounts to be built will display. **NOTE**: In case the combination you have selected already exists, they will not display on this screen and will no longer be built.

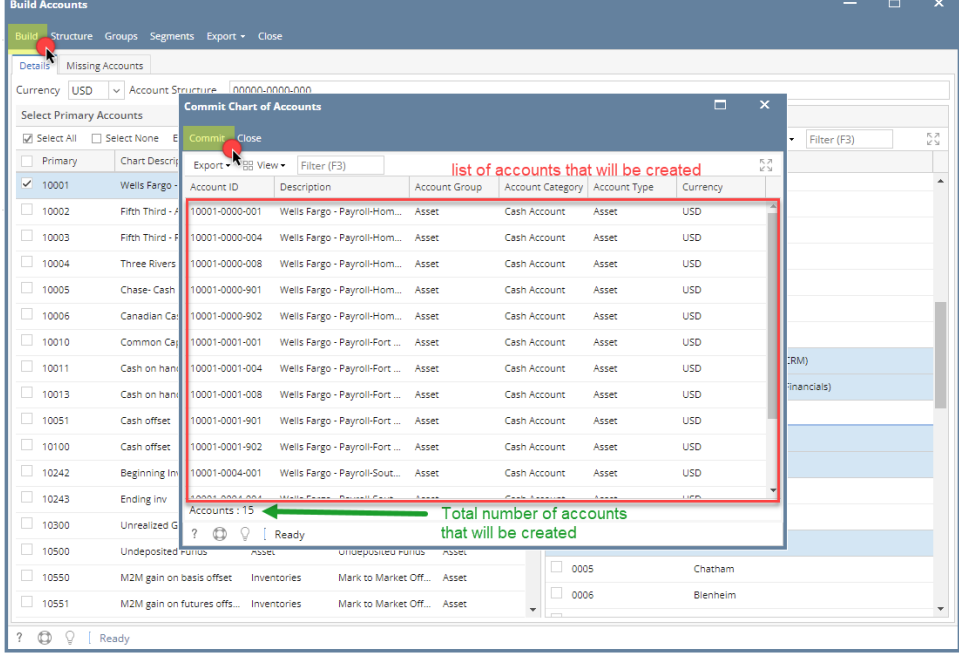

4. Click **Commit** button to start creating the accounts. Once finished, a message will prompt that accounts are successfully created.

|                                         | <b>Commit Chart of Accounts</b>      |                                |                         |              | o,          | x         |
|-----------------------------------------|--------------------------------------|--------------------------------|-------------------------|--------------|-------------|-----------|
| Commit Close                            |                                      |                                |                         |              |             |           |
| Export - H View -                       | Filter (F3)                          |                                |                         |              |             | КN<br>КУ  |
| Account ID                              | Description                          | Account Group                  | <b>Account Category</b> | Account Type | Currency    |           |
| 10001-0000-001                          | Wells Fargo - Payroll-Hom            | Asset                          | Cash Account            | Asset        | <b>USD</b>  |           |
| 10001-0000-004                          | Wells Fargo - Payroll-Hom Asset      |                                | Cash Account            | Asset        | <b>USD</b>  |           |
| 10001-0000-008                          | Wells Fargo - Payroll-Hom            | Asset                          | Cash Account            | Asset        | <b>USD</b>  |           |
| 10001-0000-901                          | Wells Fargo - Pay                    | Creating accounts in progress  |                         | t            | <b>USD</b>  |           |
| 10001-0000-902                          | Wells Fargo - Pay                    |                                |                         | t            | <b>USD</b>  |           |
| 10001-0001-001                          | Wells Fargo - Pay                    |                                |                         | t            | <b>USD</b>  |           |
| 10001-0001-004                          | Wells Fargo - Paynon rore            |                                |                         |              | <b>USD</b>  |           |
| 10001-0001-008                          | Wells Fargo - Payroll-Fort           | Asset                          | Cash Account            | Asset        | <b>USD</b>  |           |
| 10001-0001-901                          | Wells Fargo - Payroll-Fort           | Asset                          | Cash Account            | Asset        | <b>USD</b>  |           |
| 10001-0001-902                          | Wells Fargo - Payroll-Fort  Asset    |                                | Cash Account            | Asset        | <b>USD</b>  |           |
| 10001-0004-001                          | Wells Fargo - Payroll-Sout           | Asset                          | Cash Account            | Asset        | <b>USD</b>  |           |
| 1000100000001                           | Wells Fasser, December Cards         |                                | Castro Announce         |              | <b>LICD</b> |           |
| Accounts : 15<br>⊕<br>Q                 | Ready                                |                                |                         |              |             |           |
|                                         |                                      |                                |                         |              | □           | ×         |
| <b>Commit Chart of Accounts</b>         |                                      |                                |                         |              |             |           |
| Commit Close                            |                                      |                                |                         |              |             |           |
| Export - HBV                            |                                      |                                |                         |              |             |           |
|                                         |                                      |                                |                         |              |             | <b>KN</b> |
| Account ID                              |                                      |                                |                         |              | ency        |           |
| 10001-0000-001                          |                                      |                                |                         |              |             |           |
| 10001-0000-004                          |                                      |                                |                         |              |             |           |
| 10001-0000-008                          |                                      |                                |                         |              |             |           |
| 10001-0000-901                          |                                      |                                |                         |              |             |           |
| 10001-0000-902                          |                                      | iRely i21                      |                         |              |             |           |
| 10001-0001-001                          |                                      | Accounts successfully created! |                         |              |             |           |
| 10001-0001-004                          |                                      |                                |                         |              |             |           |
| 10001-0001-008                          |                                      |                                |                         |              |             |           |
| 10001-0001-901                          |                                      | OK                             |                         |              |             |           |
| 10001-0001-902                          |                                      |                                |                         |              |             |           |
| 10001-0004-001                          | Wells Fargo - Payroll-Sout           | Asset                          | Cash Account            | Asset        | <b>USD</b>  |           |
| 10001-0004-004 WILLENS<br>Accounts : 15 | $\sim$ 10 $\sim$ $\sim$<br>Doctor of |                                |                         |              | Linn        |           |

5. Click **OK** to close the message.